*[GENERATEUR DE CONSIGNE format 96 x 48](http://www.loreme.fr/fichtech/GAL48-GAL96-GAL144.pdf)  [sortie analogique 4..20mA ou 0..10V](http://www.loreme.fr/fichtech/GAL48-GAL96-GAL144.pdf)* 

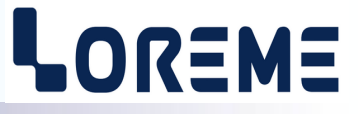

**CONFIGURATION ET UTILISATION**

**GAL48BP GAL48BP1**

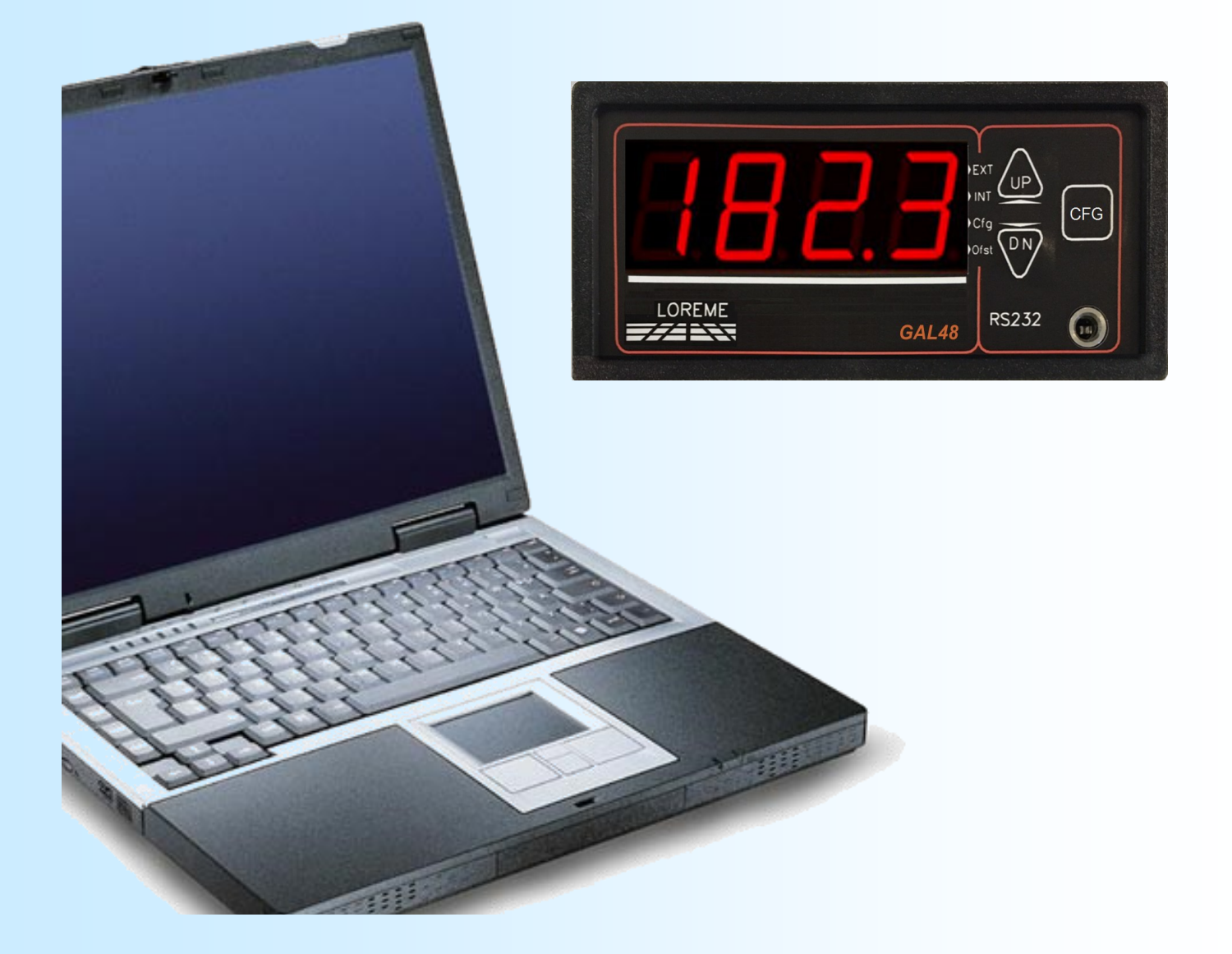

**LOREME 12, rue des Potiers d'Etain Actipole BORNY - B.P. 35014 - 57071 METZ CEDEX 3 Téléphone 03.87.76.32.51 Nous contacter: Commercial@Loreme.fr - Technique@Loreme.fr Manuel téléchargeable sur: www.loreme.fr**

*GAL48BP rev0.1 - 09/07/14 / GAL48BP1 rev0 - 30/10/18*

# LOREME

<span id="page-1-0"></span>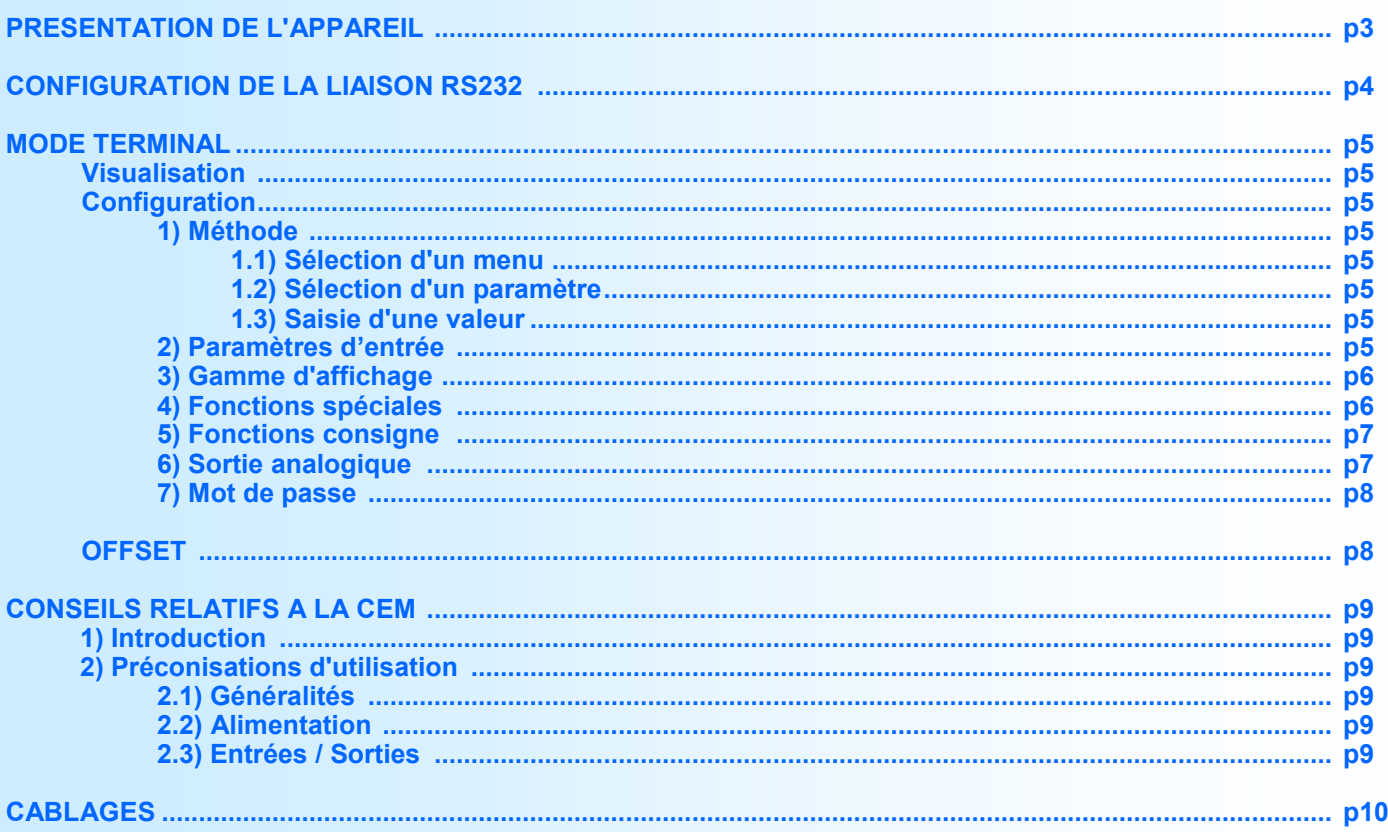

# <span id="page-2-0"></span>**Présentation des appareils**

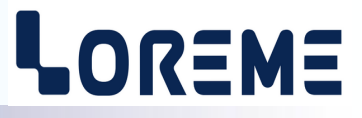

Le **GAL48BP** permet de mesurer un signal d'entrée et de générer une consigne de sortie indépendante de la mesure. Il est possible de sélectionner la valeur affiché (consigne ou mesure) par bouton poussoir.

Le **GAL48BP1** est un générateur de consigne qui peut être contrôlé par les boutons en façade ou par un signal analogique externe. Un relais de sortie permet une recopie du type de la consigne:

- Contacts C/T relais ouvert = consigne externe.
- Contacts C/T relais fermé = consigne interne.

La fiche technique est téléchargeable a l'adresse: [http://www.loreme.fr/fichtech/GAL48](http://www.loreme.fr/fichtech/GAL48-GAL96-GAL144.pdf)-GAL96-GAL144.pdf

# **INTERFACE UTILISATEUR**

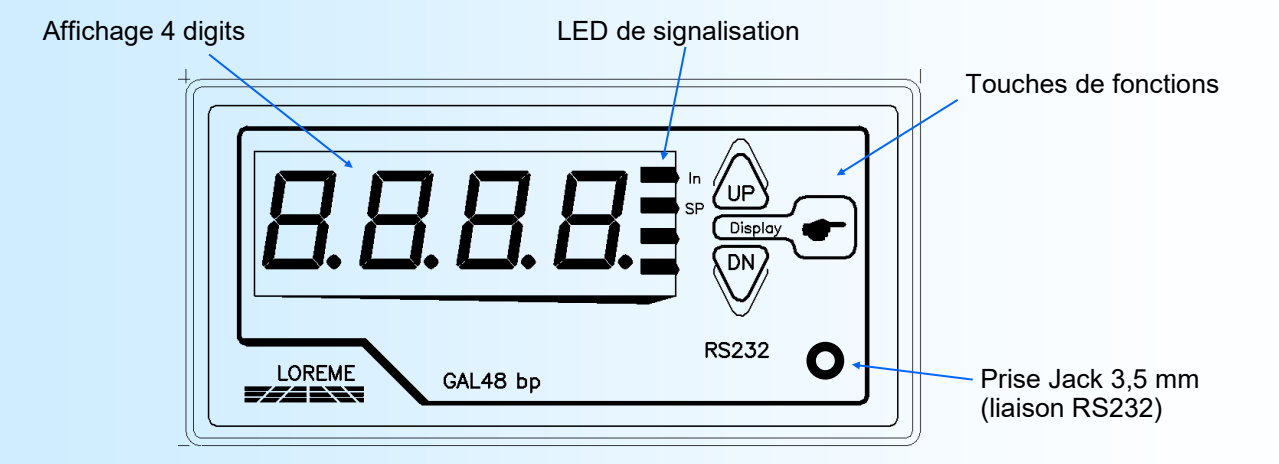

La face avant de l'appareil est composée de:

- 1 afficheur 4 digits pour la visualisation de la consigne ou de la mesure.
- 2 LED :
	- **in** affichage de la mesure (GAL48BP) ou de la consigne externe (GAL48BP1).
	- SP affichage de la consigne (GAL48BP) ou de la consigne interne (GAL48BP1).
- 1 prise jack 3,5 mm pour la liaison RS232.
- 3 boutons poussoirs:

• Commutation entre affichage consigne/mesure ou consigne interne/externe

• Incrémente consigne (interne).

Décrémente consigne (interne).

Reset consigne (interne) à la valeur de départ.

#### **Notes:**

- *- Sur un GAL48BP en mode affichage de la mesure, on passe automatiquement à l'affichage de la consigne si on appui sur les touches <UP> ou <DN>.*
- *- Sur un GAL48BP1, lorsque le mode de consigne externe est sélectionné, les boutons UP et DN sont désactivés.*

EXT INT

# <span id="page-3-0"></span>**Configuration de la liaison RS232**

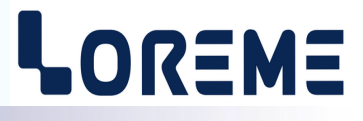

L'appareil se configure en mode terminal par le biais d'une liaison RS232.

# **Etape 1: installation du cordon de configuration USB**

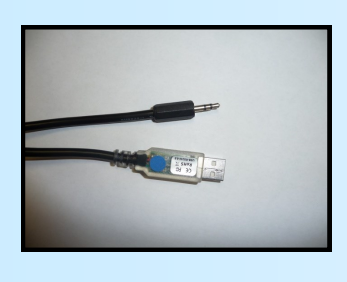

#### - le driver est téléchargeable sur www.loreme.fr: [http://www.loreme.fr/aff\\_produits.asp?rubid=53&langue=fr](http://www.loreme.fr/aff_produits.asp?rubid=53&langue=fr)

- Lancer le programme exécutable pour installer le driver,
- Brancher ensuite le câble sur une prise USB, Windows créer un port COMx (x >=4).

#### **Remarque:**

Le numéro du port de communication ne change pas si on utilise le même cordon de configuration sur différents port USB du PC.

L'utilisation d'un autre cordon de configuration génère un autre numéro de port de communication et nécessite la reconfiguration de l'HyperTerminal.

# **Etape 2: Configuration du programme d'émulation terminal (PC sous Windows).**

Le logiciel d'émulation terminal pour PC « HyperTerminal » est résidant jusqu'à la version Windows XP, pour les **1** versions ultérieures, il est téléchargeable sur **www.loreme.fr dans la rubrique Télécharger**. (<http://www.loreme.fr/HyperTerm/htpe63.exe> ) => Lancer la procédure d'installation en cliquant sur le programme téléchargé. Lancer une connexion "hyper Terminal": **2**- Cliquer sur le bouton **"DEMARRER"** Jusqu'à la version Windows XP - Aller sur **"Programmes \ Accessoires \ Communication \ Hyper Terminal"** - Cliquer sur **"Hypertrm.exe"** Ou si le programme à été téléchargé: - Aller sur **"Tous les programmes \ HyperTerminal Private Edition"** - Cliquer sur **"HyperTerminal Private Edition" 3 4** Choisir le port de communication **5** Propriétée COM2  $\overline{2}$ Nommer la connexion correspondant au câble USB. Paramètres | Choisir: **Description de la connexion** 9600 bauds  $\overline{\mathbf{r}}$ .<br>Numéro de télénh  $\overline{13}$ Bits par seconde: 9600  $\overline{\mathbf{v}}$ - 8 bits de données **DES** LOREME Nouvelle connexion - sans parité Bits de données :  $\overline{8}$  $\overline{\mathbf{L}}$ Entrez les détails du numéro de téléphone que vous - 1 bit de stop Entrez un nom et choisissez une icône pour la connexion Parité: Aucur  $\overline{\mathbf{u}}$ - contrôle de flux: Code naus  $\overline{\mathbf{v}}$ **ITOREME XON/XOFF** Bits d'arrêt : 1  $\overline{\mathbf{r}}$ Indieatif  $\overline{\phantom{a}}$ Contrôle de flux: | Numéro de tálénhong Connecter en utilisant : Diriger vers Com Avancés...  $\underline{\mathsf{R}}$ établir les options par défaut Annuler Annuler **6** Le PC est en mode terminal, le relier à l'appareil en branchant le cordon RS232. La mesure est visualisée à l'écran. Pour entrée en configuration, taper sur **"C"** au clavier. **7** En quittant l'hyper terminal, la fenêtre ci-contre apparaît. **En sauvegardant la session, le** terminal sera dans la même  $\mathbf{?}$ Voulez-vous enterristrer la session LOBEME 2 Ainsi, le raccourci LOREME.ht permettra de configuration au prochain communiquer avec tous les appareils LOREME. démarrage.  $\overline{\mathbb{I}}$  Mon | Annuler **Remarque**: pour modifier des paramètres du mode terminal alors que celui-ci est en fonction, il est nécessaire, après avoir réalisé les modifications de fermer le mode terminal et de le ré-ouvrir pour que les modifications soient effectives. LOREME 12, rue des Potiers d'Etain - 57071 Metz <sup>22</sup> 03.87.76.32.51 - Email: Commercial@Loreme.fr - Technique@Loreme.fr

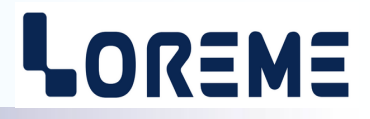

#### <span id="page-4-0"></span>**Visualisation**

A la mise sous tension d'un **GAL48BP**, celui-ci se place automatiquement dans le mode d'affichage de la mesure et la consigne de sortie prend la valeur configuré par l'utilisateur dans le menu consigne. Deux informations sont envoyées au terminal:

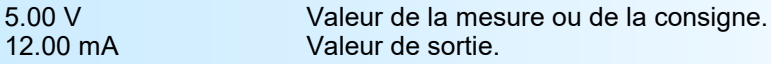

A la mise sous tension d'un **GAL48BP1**, celui-ci se place dans le dernier mode de consigne sélectionné par le BP "**EXT/INT"**.

Deux informations sont envoyées au terminal:

50 % Valeur consigne actuelle. 12.00 mA Valeur de la sortie.

# **Configuration**

Le manuel reprend en détail les différentes possibilités de configuration. Entrée, gamme-affichage, fonctions spéciales, fonctions consigne, sortie analogique, mot de passe. Pour entrer en mode configuration, il suffit d'appuyer sur la touche **"C"** du terminal.

#### **1) Méthode**

Lors de la configuration, différents types de questions sont posées. Pour chacune d'elles, plusieurs réponses sont possibles. Voici la description en détail de chacun des cas.

#### **1.1) Sélection d'un menu**

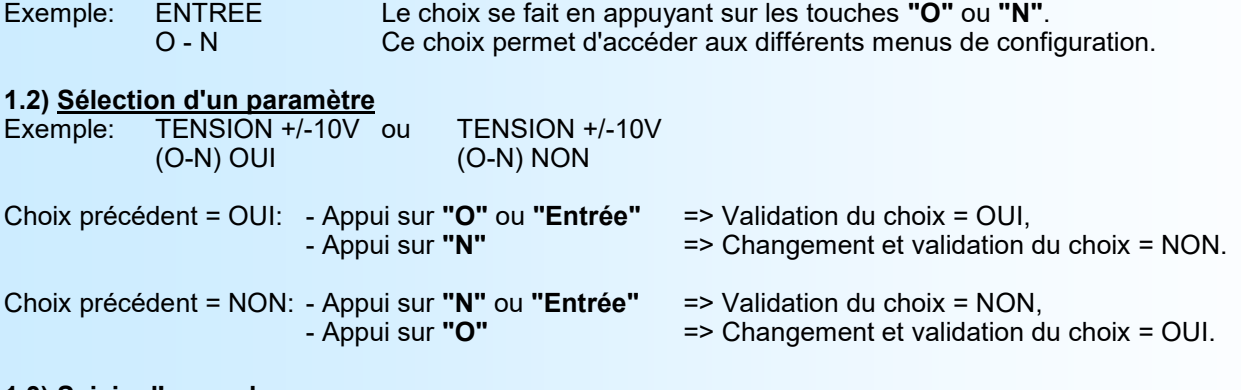

#### **1.3) Saisie d'une valeur** Exemple: ECHELLE BASSE

4 mA

Deux cas sont possibles:

- La validation sans modification par un simple appui sur **"Entrée"**,
- La modification de valeur au clavier (affichage simultané), puis validation.

#### **Remarque:**

- *- Il est possible, si l'on s'aperçoit d'une erreur commise dans la saisie d'une valeur, avant de la valider, de revenir en arrière par action sur la touche "" (backspace) qui réédite le message sans tenir compte de la valeur erronée.*
- *- En mode configuration lorsque aucune action n'est effectuée, l'appareil repasse en mode exploitation après une attente de deux minutes sans tenir compte des modifications réalisées.*
- *- Si l'on se trouve en mode configuration et que l'on désire repasser en mode mesure sans tenir compte des modifica tions réalisées, il suffit d'appuyer sur la touche "Echap".*

#### **2) Paramètres d'entrée**

Les possibilités d'entrée sont:

- courant (+/- 20 mA)
- tension (+/- 10 V),
- $-$  tension  $(+/- 100 V)$ ,
- fréquence (jusqu'a 35 kHz et uniquement sur un GAL48BP)

Pour chaque type d'entrée il faut paramétrer l'échelle basse et l'échelle haute.

LOREME

<span id="page-5-0"></span>Particularités:

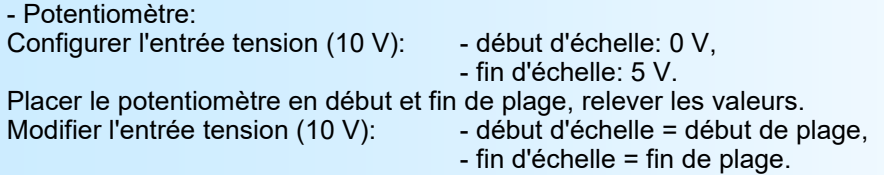

Voir schémas de raccordement pour le câblage du potentiomètre.

#### **3) Gamme affichage**

La gamme interprète le signal d'entrée ou la consigne de sortie en une grandeur physique, ce qui permet de faciliter la lecture de l'information mesurée ou de la consigne générée.

Ex: Entrée ou consigne 4-20 mA / Gamme 0-100 BAR

➔ Entrée ou consigne = 12 mA, Affichage = 50 BAR.

Pour configurer la gamme, il faut paramétrer:

- l'unité,
- l'échelle basse,
- l'échelle haute,
- le nombre de décimales,
- le filtre (agit uniquement sur l'affichage de la mesure)

**L'unité** de la gamme affichage est facultative et ne sert qu'à interpréter la grandeur réelle. Elle est limitée à 4 caractères.

**Le nombre de décimal** correspond au nombre de digit que l'on veut afficher derrière le point décimal. Ce nombre est limité par le type d'entrée, l'échelle de la gamme d'affichage.

**Le filtre d'affichage** permet d'atténuer l'instabilité d'affichage si la grandeur mesurée est perturbée. En sortie d'usine, la valeur du filtre est à 2.

#### **4) Fonctions spéciales**

Le **GAL48BP1** dispose uniquement de la fonction racine carrée. Celle-ci est calculé sur la valeur de la consigne interne et externe.

Le **GAL48BP** dispose de plusieurs fonctions spéciales permettant de personnaliser son fonctionnement.

La fonction **racine carrée** effectue un calcul de racine carrée sur le pourcentage de l'étendue d'entrée. Le résultat de ce calcul est appliqué sur le résultat de la mesure.

La fonction **linéarisation spéciale** permet de personnaliser une courbe de réponse par la configuration de points de correspondance entre la grandeur mesurée et la grandeur désirée. Lorsque l'on choisit cette fonction, elle est immédiatement validée, mais la configuration des points de linéarisation reste

inchangée. Pour modifier les points, il faut répondre "OUI" à la proposition de configuration.

Lorsque la fonction **linéarisation spéciale** est activée l'appareil utilise la courbe de linéarisation correspondant aux points configurés.

Pour personnaliser une courbe de réponse, il faut saisir pour chaque point désiré de la courbe la valeur mesurée et la valeur désirée correspondante, 26 points maximum incluant le 0% et le 100% d'entrée. Ainsi pour chaque point mesuré, l'appareil fera correspondre la valeur linéarisée.

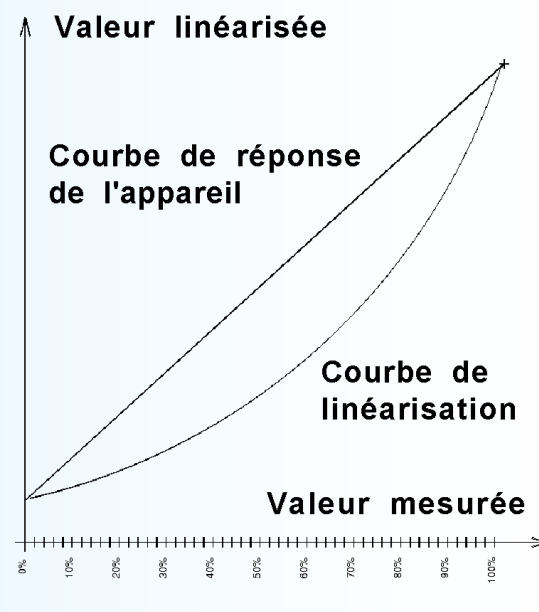

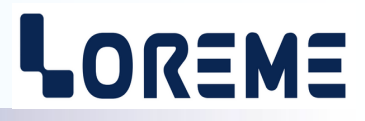

<span id="page-6-0"></span>La fonction **Polynôme** permet de réaliser un calcul polynomiale du troisième degrés sur la mesure. Le calcul est effectué sur le pourcentage de la mesure par rapport à l'échelle d'entrée.

Le calcul réalisé est Dx<sup>3</sup>+ Cx<sup>2</sup> + Bx + A, dans lequel x représente la mesure et A, B, C et D, quatre coefficients librement configurables.

#### **Note:**

*Les fonctions spéciales du GAL48BP n'agissent que sur la mesure et pas sur la consigne.*

#### **5) Fonctions consigne**

#### **5.1 GAL48BP**

La configuration de la consigne est composée de 2 rubriques:

- Type de consigne:

- courant (mA),

- tension (V).

Pour chaque type, il faut paramétrer l'échelle basse et l'échelle haute.

- Paramètres de consigne:

- valeur de départ,
- temps de montée.

**La valeur de départ,** est la valeur que prend la consigne à la mise sous tension de l'appareil ou lorsque l'on appui simultanément sur les boutons <up> et <dn>.

**Le temps de montée** est réglable de 0s à 600 s. Il fixe le temps que mettra la consigne pour passer de sa valeur minimale à sa valeur maximale lors d'un réglage.

#### **5.2 GAL48BP1**

La configuration de la consigne est composée de la valeur de départ et du temps de monté. Le type de contact ne doit pas être modifié sur cette version!

**La valeur de départ** est réglable de -5% à 105%. Elle permet de fixer une consigne à la mise sous tension de l'appareil et lors de la fonction reset consigne (appui simultané des boutons <UP> / <up> et <DWN> / <dn>).

**Le temps de monté** est réglable de 0 s à 60 s. Il fixe le temps que mettra la consigne pour passer de sa valeur minimale à sa valeur maximale lors d'un réglage.

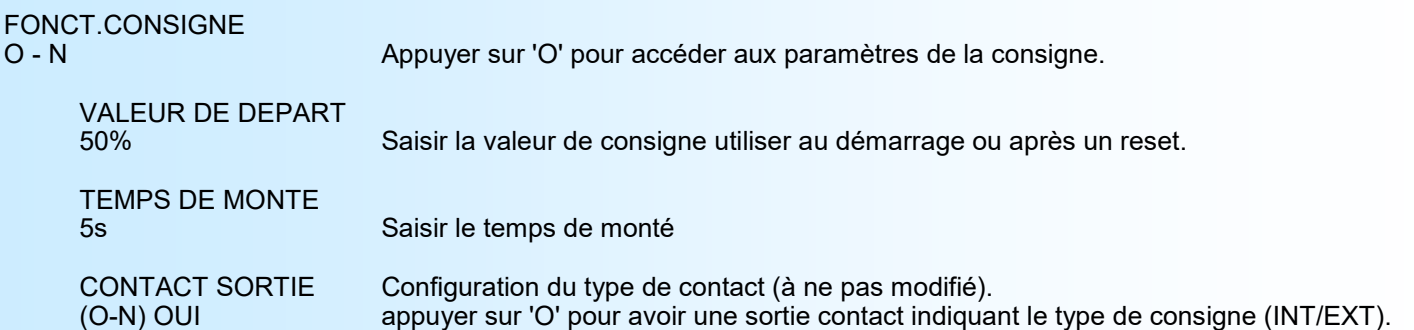

#### **6) Sortie analogique (GAL48BP1 uniquement)**

La configuration de la sortie analogique est composée du type de sortie (Courant ou Tension), du temps de réponse, et de la fonction de limitation.

Pour chaque type de sortie, il faut paramétrer l'échelle basse et l'échelle haute.

Le **temps de réponse** est réglable de 200 ms à 60 s. Il permet de filtrer le signal de sortie lorsque la consigne externe est perturbée.

La **limitation** permet d'écrêter l'excursion du signal de sortie à l'échelle configurée quelle que soit la valeur de la consigne (interne ou externe).

![](_page_7_Picture_1.jpeg)

#### <span id="page-7-0"></span>**7) Mot de passe (GAL48BP uniquement)**

Il est possible de protéger la configuration par mot de passe (à préciser à la commande). A l'accès en configuration, si l'option est validée, l'appareil demandera la saisie du mot de passe. En fin de configuration, il est possible de le personnaliser. En sortie d'usine, ce mot de passe est 177B.

#### **Fin de configuration**

OK! Message de fin de configuration. Indique que les nouveaux paramètres on été sauvegardés.

#### **OFFSET MESURE (GAL48BP) ou CONSIGNE EXTERNE (GAL48BP1)**

Dans certains cas, il est intéressant de pouvoir modifier la mesure par simple action au clavier du terminal. Cette fonction peut trouver son utilité dans divers cas tels un vieillissement d'un capteur, un affinement de l'entrée lors d'un effet loupe...

Pour décaler la mesure, il faut:

- être en mode mesure avec la mesure affichée,
- taper sur **"+"** ou **"-"** pour accéder à la fonction,
- la visualisation sur terminal devient:

**125 kg** valeur mesure ou consigne avec offset pris en compte.<br>**OFFSET 10** fonction offset, valeur offset. fonction offset, valeur offset.

- utiliser les touches **"+"** et **"-"** pour régler l'offset, la mesure tient compte immédiatement du changement,

- taper sur **"ENTER"** pour mémoriser l'offset.

### **Notes:**

*- Lorsque l'appareil est hors tension ou en configuration, l'offset reste actif.*

*- Pour annuler l'offset, il faut appeler la fonction "OFFSET", remettre sa valeur à zéro par les touches "+" ou "-", puis valider par "ENTER".*

*- Si, en mode réglage d'offset, aucune action sur les touches "+", "-" ou "ENTER" n'est réalisée pendant un temps de 20 s, l'appareil abandonne automatiquement ce mode de fonctionnement sans tenir compte du réglage effectué. - Sur un GAL48BP1, en consigne interne, l'offset n'est pas pris en compte.*

# <span id="page-8-0"></span>**CONSEILS RELATIFS A LA CEM**

![](_page_8_Picture_2.jpeg)

# **1) Introduction**

Pour satisfaire à sa politique en matière de CEM, basée sur les directives communautaire **2014/30/UE** et **2014/35/UE**, la société LOREME prend en compte les normes relatives à ces directives dès le début de la conception de chaque produit.

L'ensemble des tests réalisés sur les appareils, conçus pour travailler en milieu industriel, le sont aux regards des normes IEC 61000-6-4 et IEC 61000-6-2 afin de pouvoir établir la déclaration de conformité.

Les appareils étant dans certaines configurations types lors des tests, il est impossible de garantir les résultats dans toutes les configurations possibles.

Pour assurer un fonctionnement optimal de chaque appareil il serait judicieux de respecter certaines préconisations d'utilisation.

# **2) Préconisation d'utilisation**

### **2.1) Généralité**

- Respecter les préconisations de montage (sens de montage, écart entre les appareils ...) spécifiés dans la fiche technique.
- Respecter les préconisations d'utilisation (gamme de température, indice de protection) spécifiés dans la fiche technique.
- Eviter les poussières et l'humidité excessive, les gaz corrosifs, les sources importantes de chaleur.
- Eviter les milieux perturbés et les phénomènes ou élément perturbateurs.
- Regrouper, si possible, les appareils d'instrumentation dans une zone séparée des circuits de puissance et de relayage.
- Eviter la proximité immédiate avec des télérupteurs de puissance importantes, des contacteurs, des relais, des groupes de puissance à thyristor ...
- Ne pas s'approcher à moins de cinquante centimètres d'un appareil avec un émetteur (talkie-walkie) d'une puissance de 5 W, car celui-ci créer un champs d'une intensité supérieur à 10 V/M pour une distance de moins de 50 cm.

# **2.2) Alimentation**

- Respecter les caractéristiques spécifiées dans la fiche technique (tension d'alimentation, fréquence, tolérance des valeurs, stabilité, variations ...).
- Il est préférable que l'alimentation provienne d'un dispositif à sectionneur équipés de fusibles pour les éléments d'instrumentation, et que la ligne d'alimentation soit la plus direct possible à partir du sectionneur. Eviter l'utilisation de cette alimentation pour la commande de relais, de contacteurs, d'éléctrovannes etc ...
- Si le circuit d'alimentation est fortement parasité par la commutation de groupes statiques à thyristors, de moteur, de variateur de vitesse, ... il serait nécessaire de monter un transformateur d'isolement prévu spécifiquement pour l'instrumentation en reliant l'écran à la terre.
- Il est également important que l'installation possède une bonne prise de terre, et préférable que la tension par rapport au neutre n'excède pas 1V, et que la résistance soit intérieure à 6 ohms.
- Si l'installation est située à proximité de générateurs haute fréquence ou d'installations de soudage à l'arc, il est préférable de monter des filtres secteur adéquats.

#### **2.3) Entrées / Sorties**

- Dans un environnement sévère, il est conseillé d'utiliser des câbles blindés et torsadés dont la tresse de masse sera reliée à la terre en un seul point.
- Il est conseillé de séparer les lignes d'entrées / sorties des lignes d'alimentation afin d'éviter les phénomènes de couplage.
- Il est également conseillé de limiter autant que possible les longueurs de câbles de données.

<span id="page-9-0"></span>![](_page_9_Figure_0.jpeg)

**Câblages**

# LOREME

![](_page_9_Figure_2.jpeg)

![](_page_9_Picture_202.jpeg)